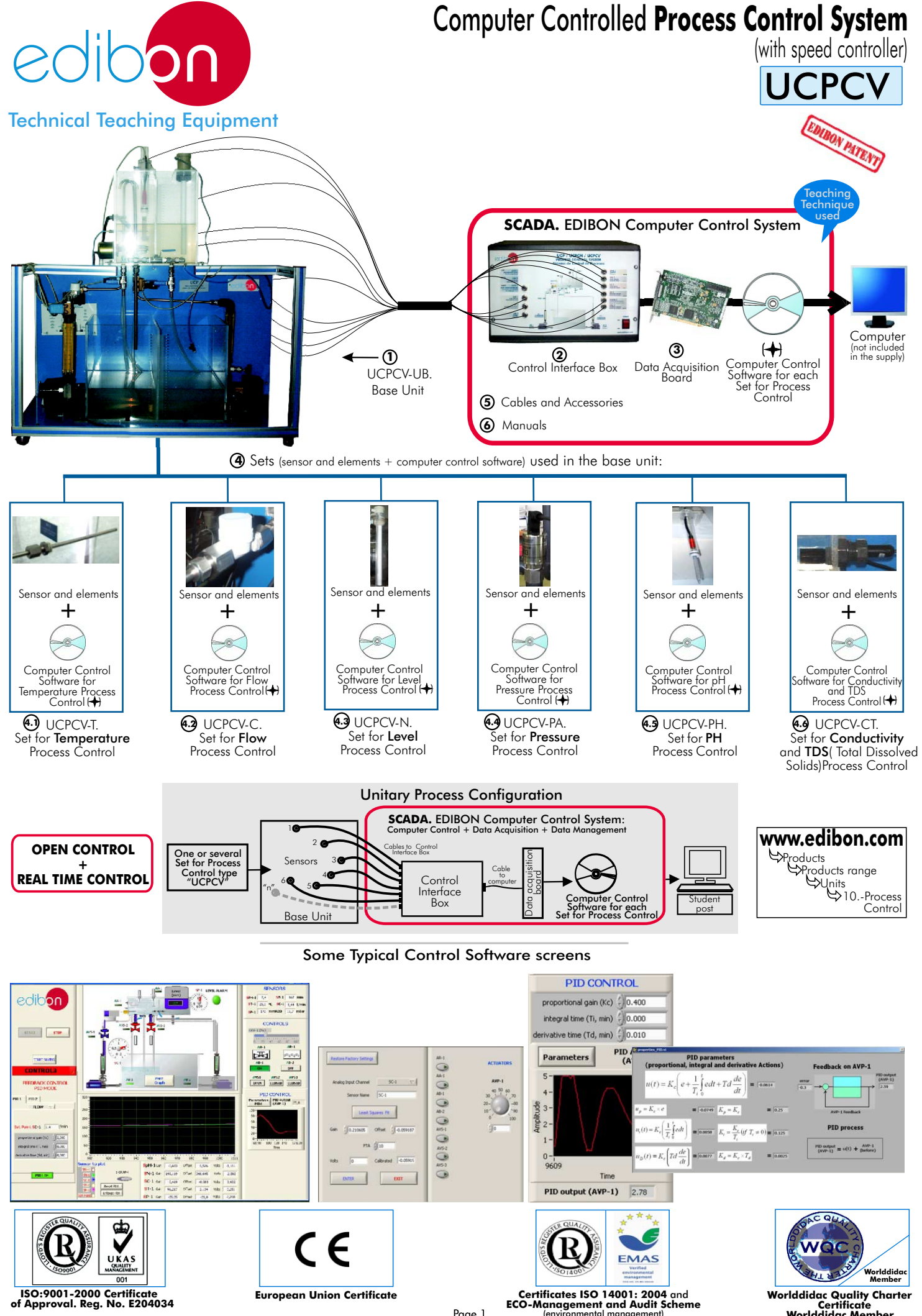

Page 1

Worlddidac Quality Charter<br>Certificate<br>Worlddidac Member

# **Common items for all Process Control parameters**

# **UCPCV-UB. Base Unit: 1**

Bench-top unit.

This unit is common for all Sets for Process Control type "UCPCV" and can work with one or several sets.

Anodized aluminium structure and panels in painted steel.

Main metallic elements in stainless steel.

Diagram in the front panel with similar distribution to the elements in the real unit.

A transparent main tank and collector with an orifice in the central dividing wall (2x25 dm<sup>3</sup>), and drainage in both compartments.<br>A transparent dual process tank (2x10 dm<sup>3</sup>), interconnected through an orifice and a bal

valve and an overflow in the dividing wall; a graduate scale and a threaded drain of adjustable level with bypass.

2 Centrifugal pumps, range: 0-10 l./min.

2 Variable area flow meters (0.2-2 l./min, and 0.2-10 l./min), and with a manual valve.

Line of on/off regulation valves (solenoid). Usually one is normally opened, and the other two are normally closed, and manual drainage valves of the upper tank.

Speed controller of the centrifugal pump AB-1 (located into the Control Interface Box). Range: 0-50 Hz .

Any Set for Process Control type "UCPCV" will be supplied installed in the Base Unit and ready for working.

## **UCPCV/CIB**. **Control Interface Box : 2**

This unit is common for all Sets for Process Control type "UCPCV" and can work with one or several sets.

Control interface box with process diagram in the front panel and with the same distribution that the different elements located in the unit, for an easy understanding by the student.

All sensors, with their respective signals, are properly manipulated from -10V. to +10V computer output. Sensors connectors in the interface have different pines numbers (from 2 to 16), to avoid connection errors. Single cable between the control interface box and computer.

The unit control elements are permanently computer controlled, without necessity of changes or connections during the whole process test procedure. Simultaneously visualization in the computer of all parameters involved int the process. Calibration of all sensors involved in the process.

Real time curves representation about system responses. Storage of all the process data and results in a file. Graphic representation, in real time, of all the process/system responses.

All the actuators' values can be changed at any time from the keyboard allowing the analysis about curves and responses of the whole process. All the actuators and sensors values and their responses are placed in only one computer screen.

Shield and filtered signals to avoid external interferences.

Real time PID control with flexibility of modifications from the computer keyboard of the PID parameters, at any moment during the process. Real time PID and on/off control for pumps, compressors, resistances, control valves, etc. Real time PID control for parameters involved in the process simultaneously.

Open control allowing modifications, at any time and in a real time , of parameters involved in the process simultaneously.

Proportional control, integral control and derivative control, based on the real PID mathematical formula, by changing the values, at any time, of the three control constants (proportional, integral and derivative constants).

Possibility of automatization of the actuators involved in the process.

Three safety levels, one mechanical in the unit, other electronic in control interface and the third one in the control software.

## **DAB. Data Acquisition Board: 3**

# This board is common for all Sets for Process Control type "UCPCV".

PCI Data acquisition board (National Instruments) to be placed in a computer slot. Bus PCI. Analog input:

Number of channels= 16 single-ended or 8 differential. Resolution=16 bits, 1 in 65536.

 ${\sf Sampling}$  rate up to: 250 KS/s (Kilo samples per second). Input range (V)= $\pm$  1 0V.

Data transfers=DMA, interrupts, programmed I/0. Number of DMA channels=6.

# Analog output:

Number of channels=2. Resolution=16 bits, 1 in 65536.

Maximum output rate up to: 833 KS/s.

Output range(V)=±1 0V. Data transfers=DMA, interrupts, programmed I/0.

# Digital Input/Output:

Number of **channels=24 inputs/outputs**. D0 or DI Sample Clock frequency: 0 to 1 MHz. Timing: Counter/timers=2. Resolution: Counter/timers: 32 bits.

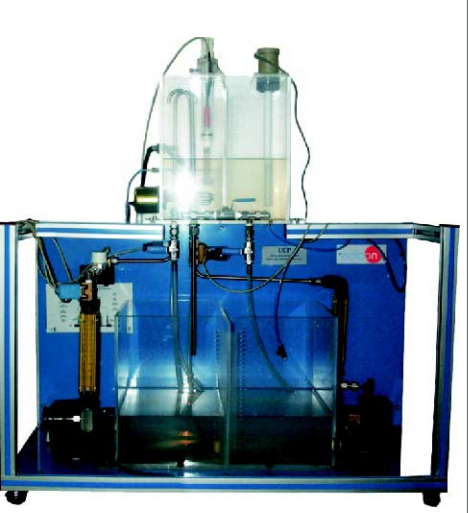

UCPCV-UB

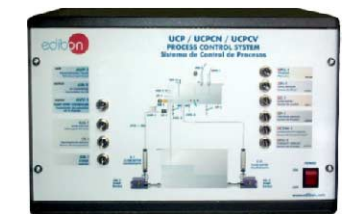

UCPCV/CIB

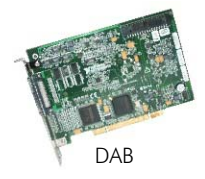

#### **4 Sets (sensor and elements + computer control software) used in the base unit: 4.1 UCPCV-T. Set for Temperature Process Control:**  This Set will be **supplied and installed in the Base Unit** and ready for working. a) Sensor and elements: Temperature sensor "J type", range: -40 to 750 ºC. Electric resistor (0.5 KW), with thermostat (70 ºC). Helix agitator, range: 0-300 r.p.m. On/off level switch; safety element that permits the resistance to operate just when the level of water is sufficient. b) Computer Control Software: Computer Control+Data Acquisition+Data Management Software for Temperature Process Control. Compatible with actual Windows operating systems. Graphic and intuitive simulation of the process in screen. Sensor and elements Compatible with the industry standards. + Registration and visualization of all process variables in an automatic and simultaneously way. Flexible and open software, developed with actual windows graphic systems, acting simultaneously on all process  $\circ$ parameters. Computer Control<br>Software <u>f</u>or Analog and digital PID control. Menu for PID and set point selection required in the whole work range. Temperature Process Control Management, processing, comparison and storage of data. Sampling velocity up to 250,000 data per second guaranteed. UCPCV-T Student calibration system for all sensors involved in the process. It allows the registration of the alarms state and the graphic representation in real time. Comparative analysis of the obtained data, after the process and modification of the conditions during the process. Open software, allowing to the teacher to modify texts, instructions. Teacher's and student's passwords to facilitate the teacher's control on the student, and allowing the access at different work levels. This unit allows that the 30 students of the classroom can visualize simultaneously all results and manipulation of the unit, during the process, by using a projector. **4.2 UCPCV-C. Set for Flow Process Control:** This Set will be supplied and installed in the Base Unit and ready for working. a) Sensor and elements: Turbine type flow sensor, range: 0.25-6.5 l./min. b) Computer Control Software: Computer Control+Data Acquisition+Data Management Software for Flow Process Control. Compatible with actual Windows operating systems. Graphic and intuitive simulation of the process in screen. Compatible with the industry standards. Registration and visualization of all process variables in an automatic and simultaneously way. Sensor and elements + Flexible and open software, developed with actual windows graphic systems, acting simultaneously on all process parameters. Analog and digital PID control. Menu for PID and set point selection required in the whole work range. Management, processing, comparison and storage of data. Computer Control Software for Flow Process Control Sampling velocity up to 250,000 data per second guaranteed. Student calibration system for all sensors involved in the process. It allows the registration of the alarms state and the graphic representation in real time. UCPCV-C Comparative analysis of the obtained data, after the process and modification of the conditions during the process. Open software, allowing to the teacher to modify texts, instructions. Teacher's and student's passwords to facilitate the teacher's control on the student, and allowing the access at different work levels. This unit allows that the 30 students of the classroom can visualize simultaneously all results and manipulation of the unit, during the process, by using a projector. **4.3 UCPCV-N. Set for Level Process Control:** This Set will be supplied and installed in the Base Unit and ready for working. a) Sensor and elements: 0-300mm level sensor (of capacitive immersion, 4-20mA), made with tephlon to avoid any corrosion. b) Computer Control Software: Computer Control+Data Acquisition+Data Management Software for Level Process Control. Compatible with actual Windows operating systems. Graphic and intuitive simulation of the process in screen. Compatible with the industry standards. Sensor and elements Registration and visualization of all process variables in an automatic and simultaneously way. + Flexible and open software, developed with actual windows graphic systems, acting simultaneously on all process parameters. Analog and digital PID control. Menu for PID and set point selection required in the whole work range. Management, processing, comparison and storage of data.

Sampling velocity up to 250,000 data per second guaranteed.

Student calibration system for all sensors involved in the process.

It allows the registration of the alarms state and the graphic representation in real time.

Comparative analysis of the obtained data, after the process and modification of the conditions during the process.

Open software, allowing to the teacher to modify texts, instructions. Teacher's and student's passwords to facilitate the teacher's control on the student, and allowing the access at different work levels.

This unit allows that the 30 students of the classroom can visualize simultaneously all results and manipulation of the unit, during the process, by using a projector.

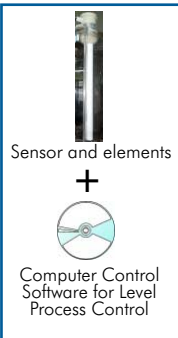

UCPCV-N

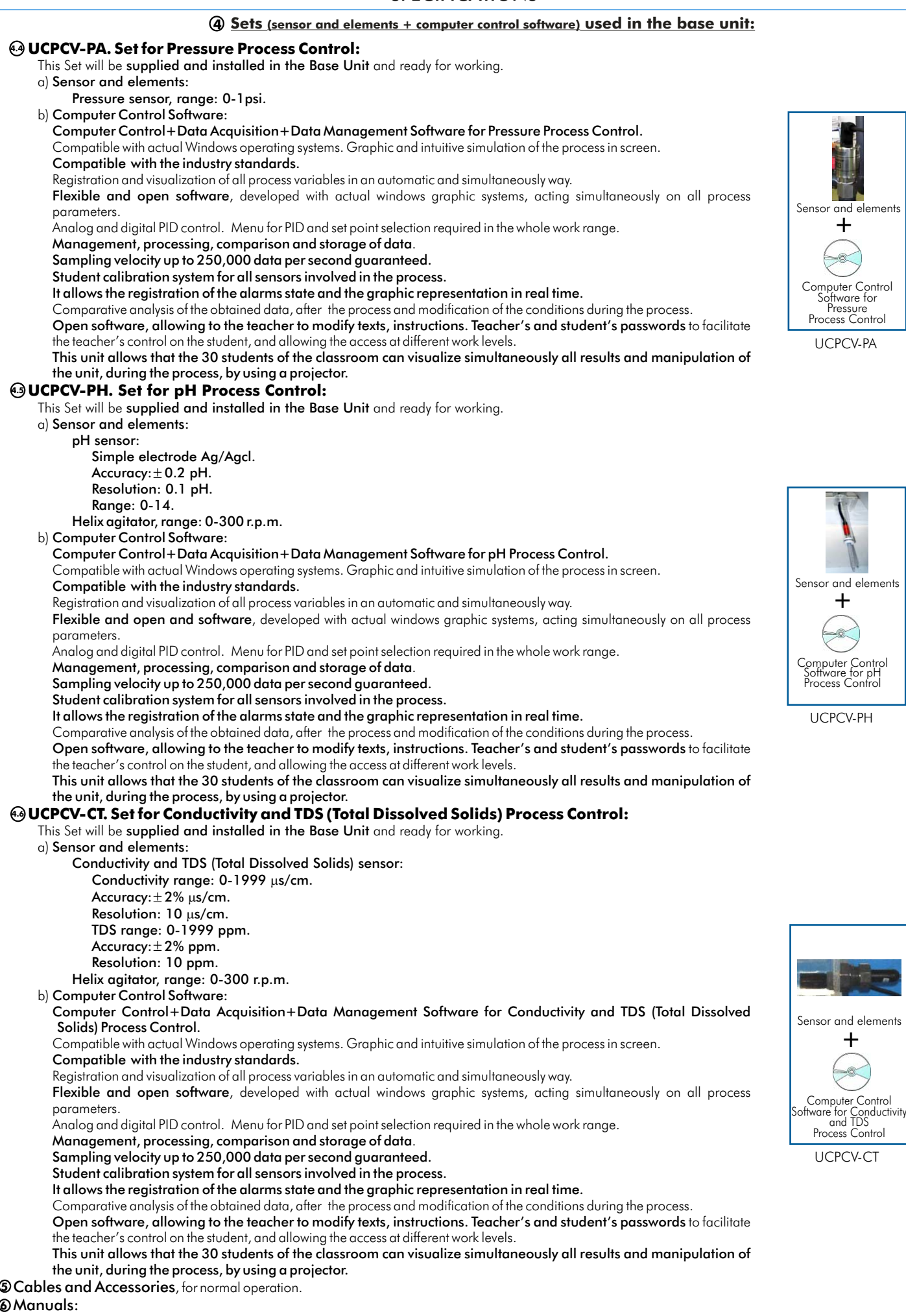

This system is supplied with 8 manuals for each process control: Required Services, Assembly and Installation, Interface and Control Software, Starting-up, Safety, Maintenance, Calibration & Practices Manuals.

# **PLC-PI. PLC Module: 7**

#### **SPECIFICATIONS Complementary items** PLC. Industrial Control using PLC (7 and 8): This module is common for all Sets for Process Control type "UCPCV" and can work with one or several sets. Circuit diagram in the front panel. Front panel: edition Digital inputs(X) and Digital outputs (Y) block: 16 Digital inputs, activated by switches and 16 LEDs for confirmation (red). 14 Digital outputs (through SCSI connector) with 14 LEDs for message (green). Analog inputs block: 16 Analog inputs  $(-10V. t_0 + 10V.)($  through SCSI connector). Analog outputs block: 4 Analog outputs (-10V. to + 10V) (through SCSI connector). Touch screen: High visibility and multiple functions. Display of a highly visible status. Recipe function. Bar graph function. Flow display function. Alarm list. Multi language function. True type fonts. Back panel: Power supply connector. Fuse 2A. RS-232 connector to PC. Inside: Power supply outputs: 24 Vdc, 12 Vdc, -12 Vdc, 12 Vdc variable. Panasonic PLC: High-speed scan of  $0.32$   $\mu$ sec. for a basic instruction. Program capacity of 32 Ksteps, with a sufficient comment area. Free input AC voltage(100 to 240 V AC).DC input:16 (24 V DC).Relay output: 14 (250 V A  $AC/2$  A). High-speed counter. Multi-point PID control. Digital inputs/outputs and analog inputs/outputs Panasonic modules. Communication RS232 wire, to computer (PC). **UCPCV/PLC-SOF. PLC Control Software: 8** For each particular control process, always included with PLC supply. **UCP/FSS. Faults Simulation System: 9** วกไ The "FAULTS" mode consists on provoking several faults in the unit normal operation. The FALL TS ENABLED student must find them and, if possible, solve them. There are several kinds of faults that can be grouped in three sections: **WELLCOME TO** Faults affecting the sensors measure: **UCP** - An incorrect calibration is applied to them. In this case, the student should proceed to calibrate the affected sensor through the values collection. **START** - Non-linearity. When we have the measures taken by the sensor, a quadratic or inverse function is applied to them. Thus, the value measured will not be the real one, as in the case above mentioned, but when we calibrate again, the sensor will not operate linearly and we will not be able to calibrate it by lest squares fits. Faults affecting the actuators: (These do not admit solutions. The student must just realise it and notify it.)  $(2)$ Faults Configuration Menu screen - Actuators canals interchange at any time during the program execution. This error does not admit any solution. - Response reduction of an actuator. By the reduction of the output voltage in analog outputs, we can get an response with a fraction of what it should be, either with a manual execution or with any control type (ON/OFF, PID...). **ERROR CALIBRATION** Faults in the controls execution: - Inversion of the performance in ON/OFF controls. **SHI** V The state of some actuator is inverted, when it should be ON is OFF instead, and vice versa. The student should provide the correct operating logic. - Reduction or increase of the calculated total response. Lead Squares Fit We multiply by a factor the total response calculated by the PID, provoking, thus, the offset (10 reduction or increase of the action really applied to the actuator, and the consequent instability of the control. The student should notify it and try to calculate this factor. **PTA** 2010 - The action of some controls is annulled. For example, in a PID control, the derivative action is annulled, becoming thus in a PI control. The student will be able to realise it if for some moments, calculates the PID action and check that the calculations are not correct. In this case, he should say what isthe real control applied (PI,PD, etc...). ediban **edioon** FALLISENABLED **TCP-ESS Process Control Unit CHANGE ORDER Fault Orde PREVIOUS NFYT**

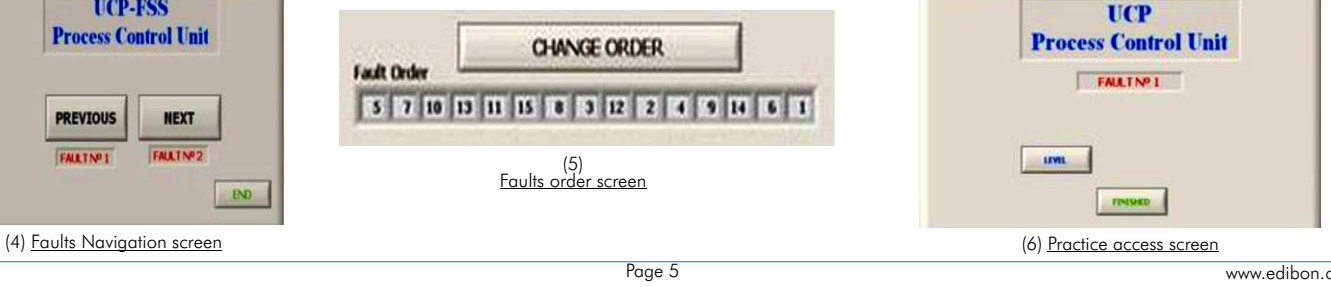

PLC-PI

NSTRUCTO

 $\mathbf{Q}$ 

 $\mathbf{Q}$ 

SOIO:O

Ö

**UCP-PSS FAULTS CONFIGURATION:** 

**QHANGE STATE** SET ERROR CALIBRATION **CHANGE ORDER BEDDORBERREER** 

**FALL TNP 1** 

FALLTNO2

 $PQ$ 

(3)

OK

Sensors Calibration/ Descalibration screen

Welcome screen. From the instruccion button (with instructor's password) the faults mode is activated.

(1)

(5) Faults order screen

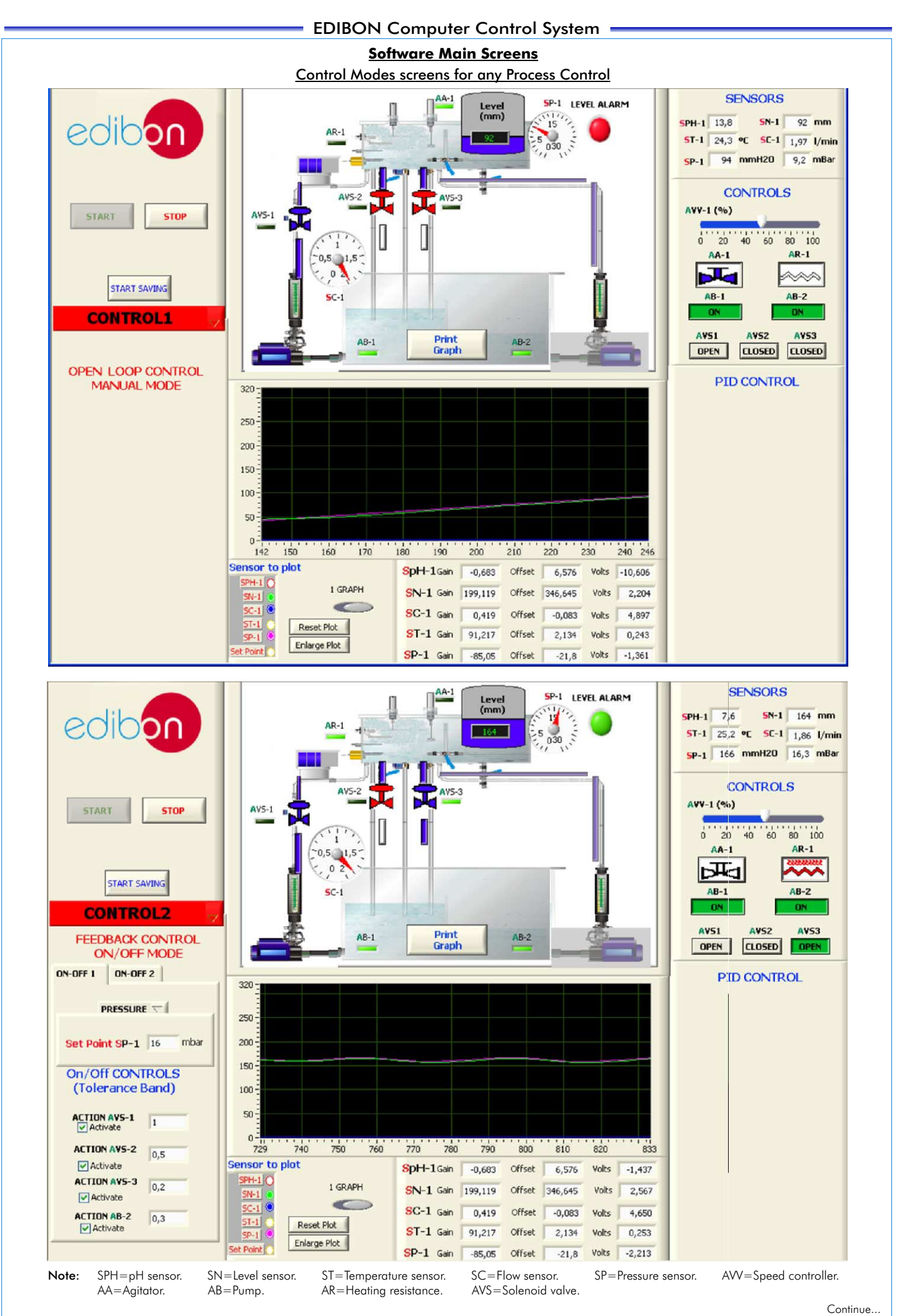

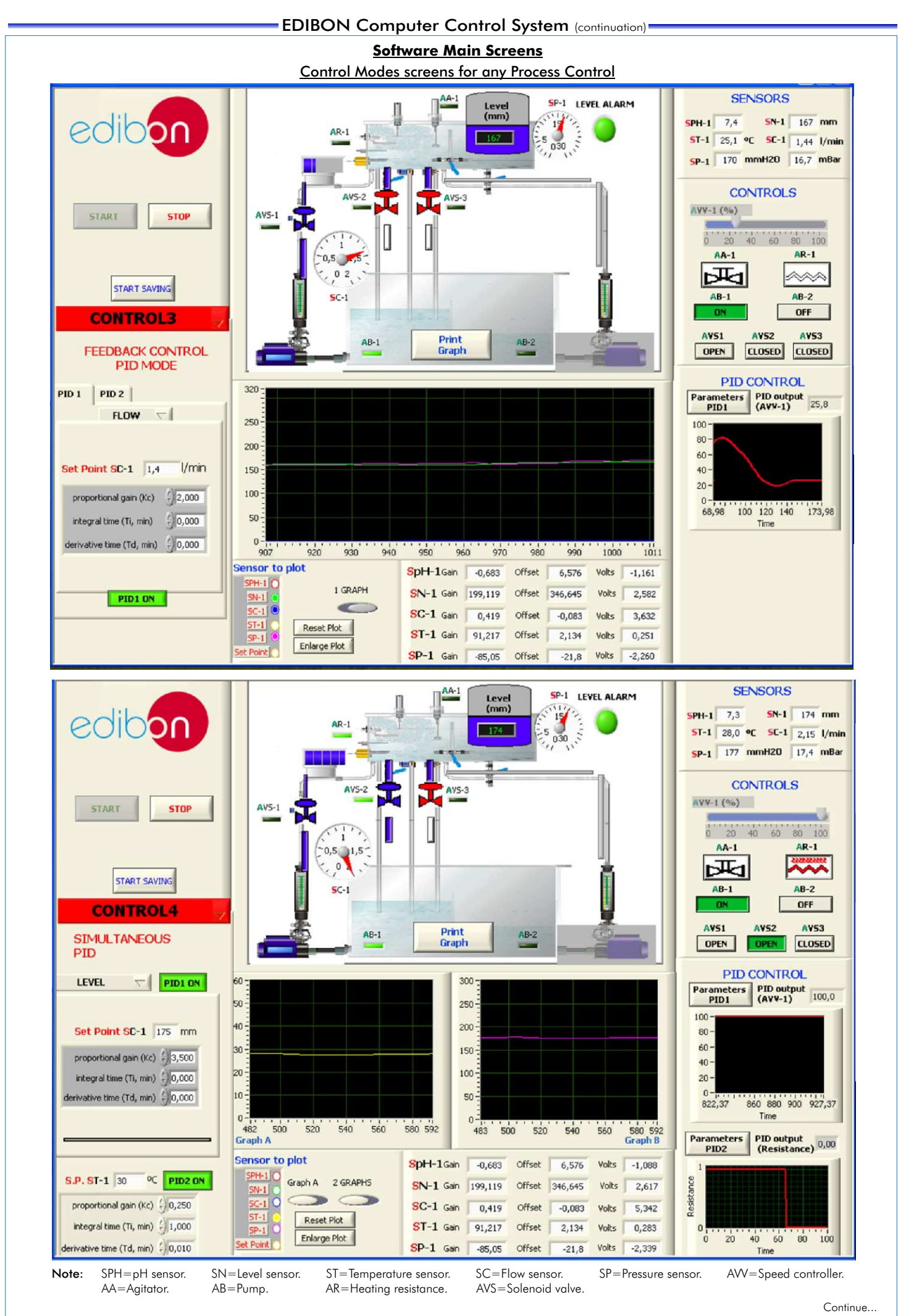

Example of Sensors Calibration screen

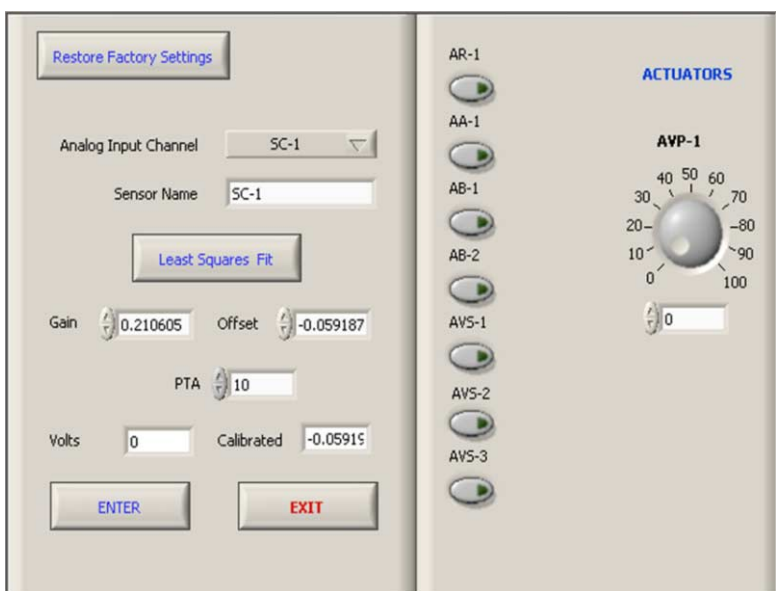

Example of On/Off Controls screen

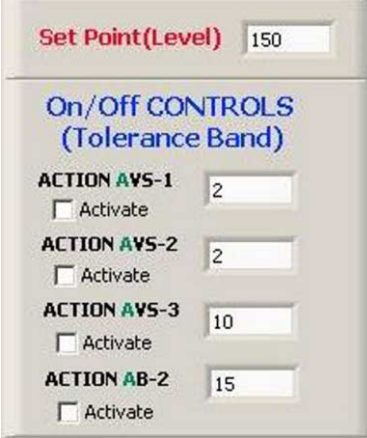

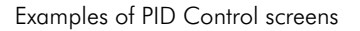

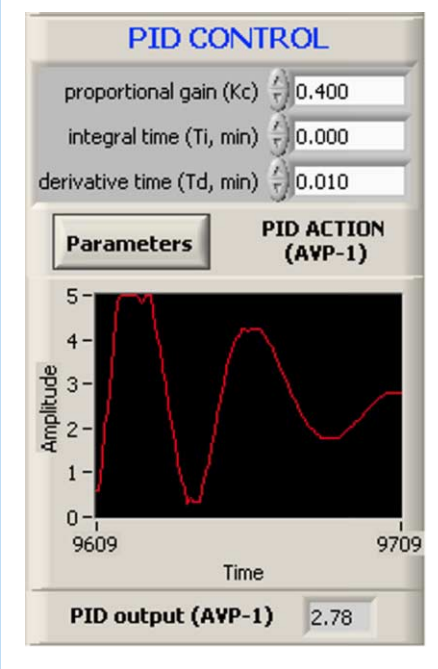

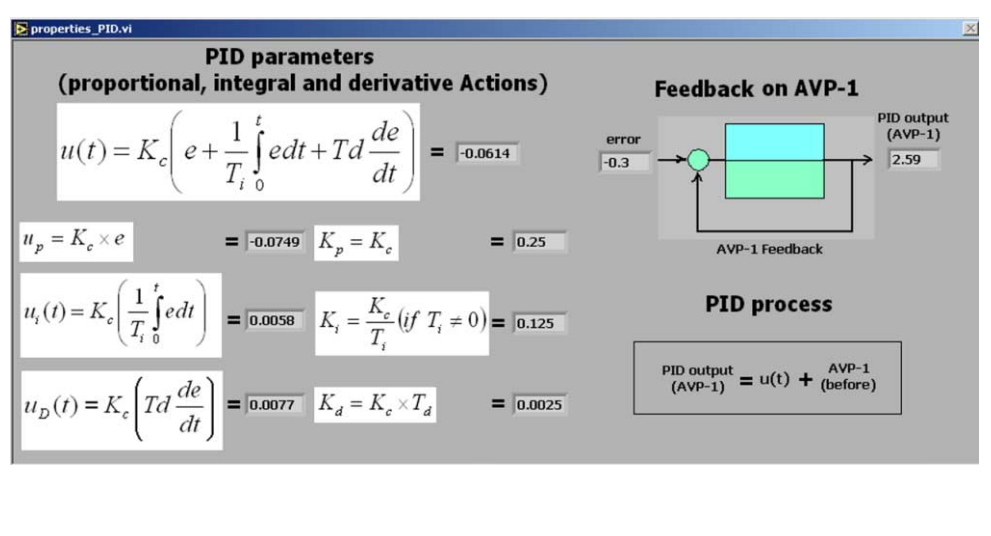

# Some Practical Possibilities of the System

# **Temperature Process Control: pH Process Control:**

- 1.- Temperature control loops(Manual). 37.- pH control loops (Manual).
- 2.- Temperature control loops(On/Off).
- 3. Temperature control loops(Proportional). 39.- pH control loops (Proportional).<br>39.- pH control loops (Proportional + Integral). 40.- pH control loops (Proportional + Integral).
- 4.- Temperature control loops (Proportional + Integral).
- 5.- Temperature control loops (Proportional + Derivative). 41.- pH control loops (Proportional + Derivative).
- 6.- Temperature control loops (Proportional + Derivative +Integral). 42.- pH control loops (Proportional + Derivative + Integral).
- 7.- Adjustment of the constant of a controller of temperature (Ziegler-Nichols). 43.- Adjustment of the constant of a pH controller (Ziegler-Nichols). 8.- Adjustment of the constant of a controller of temperature (Reaction 44.- Adjustment of the constant of a pH controller (Reaction Curves).<br>Curves). Curves). Curves. Curves Curves Curves and Curves of the Curves of the Curves of the Curves of the Curves of the Conductivity and T<br>**Conductivity and T**

# **Flow Process Control: Control:**

- 
- 
- 
- 
- 
- 
- 
- 
- 18.- Flow sensor calibration. Curves). Curves Control: Curves Control: Curves Control: Curves Control: Curves Control: Curves Control: Curves Control: Curves Control: Curves Control: Curves Control: Curves Control: Curves

- 19.- Level control loops (Manual).
- 
- 
- 22.- Level control loops (Proportional + Integral).<br>23.- Level control loops (Proportional + Derivative).
- 
- 24.- Level control loops(Proportional + Derivative + Integral).
- 25.- Adjustment of the constants of a flow controller (Ziegler-Nichols). 61.- Adjustment of the constant of a TDS controller (Reaction Curves).<br>26.- Adjustment of the constants of a flow controller (Reaction Curves). 62.-
- 26.- Adjustment of the constants of a flow controller (Reaction Curves).
- 27.- Level sensor calibration.

# **Pressure Process Control:**

- 28.- Pressure control loops (Manual).
- 29.- Pressure control loops(On/Off).
- 30.- Pressure control loops (Proportional).
- 31.- Pressure control loops (Proportional + Integral).
- 32.- Pressure control loops (Proportional + Derivative).
- 33.- Pressure control loops (Proportional + Derivative + Integral).
- 34.- Adjustment of the constant of a Pressure controller (Ziegler-Nichols).
- 35.- Adjustment of the constant of a Pressure controller (Reaction Curves).
- 36.- Pressure sensor calibration.
- 
- 
- 
- 
- 
- 
- 
- 
- 

# **Conductivity and TDS (Total Dissolved Solids) Process**

- 10.- Flow control loops (Manual). 46.- Conductivity control loops (Manual).
- 11.- Flow control loops (On/Off). 47.- Conductivity control loops(On/Off).
- 12.- Flow control loops (Proportional). 48.- Conductivity control loops (Proportional).
- 13.- Flow control loops (Proportional + Integral). 49.- Conductivity control loops (Proportional + Integral).
- 14.- Flow control loops (Proportional + Derivative). 50.- Conductivity control loops (Proportional + Derivative).
- 15.- Flow control loops (Proportional + Derivative + Integral). 51.- Conductivity control loops (Proportional + Derivative + Integral).
- 16.- Adjustment of the flow controller constants (Ziegler-Nichols). S2.- Adjustment of the constant of a Conductivity controller (Ziegler-Nichols).<br>17.- Adjustment of the flow controller constants (Reaction Curves). S3.- A
	- 53.- Adjustment of the constant of a Conductivity controller (Reaction
	- 54.- TDS control loops (Manual).<br>55.- TDS control loops (On/Off).
	-
- 20.- Level control loops (On/Off). 56.- TDS control loops (Proportional).
- 21.- Level control loops (Proportional). 57.- TDS control loops (Proportional + Integral).
	-
	- 59.- TDS control loops (Proportional + Derivative + Integral).<br>60.- Adjustment of the constant of a TDS controller (Ziegler-Nichols).
	-
	-
	-

# Practices to be done by PLC (PLC-PI) + PLC Control Software:

(These practices to be able done with each Process Control)

- 1- Control of the unit process through the control interface box without the 10.- PLC inputs and outputs configuration.<br>11 PLC configuration possibilities
- 2.- Visualization of all the sensors values used in the unit process. 12.- PLC program languages.<br>2.- Calibration of all sensors included in the unit process. 13.- RLC different programm
- 
- 4.- Hand on of all the actuators involved in the unit process. graphic, etc.).
- 5.- Realization of different experiments, in automatic way, without having in 14.- New configuration and development of new process.
- front the unit. (This experiment can be decided previously). The metal of the unit of the unit of the comparisons with the unit of the comparisons with the unit of the comparisons with the unit of the unit of the unit of t 3. Simulation of outside actions, in the cases do not exist hardware explicit and see the results and to make comparisons with the unit elements. (Example: test of complementary tanks, complementary industrial environment
- 
- 
- 
- - 11.- PLC configuration possibilities.
	-
	- 13.- PLC different programming standard languages (literal structured,
	-
	-
	-
	-
	-
- 8.- PLC process application for unit.<br>9.- PLC structure.<br>9.- PLC structure.

www.edibon.com

## Practices to be done by Faults Simulation System (UCP/FSS)

Page 9

### Incorrect Calibration: **Incorrect Calibration:** Calibration: calculated by the PID control. Thus, the maximum real opening that will

- 1.- Load the calibration error of the PH sensor. be able to reach is 50%. (Affected sensor: Flow sensor).
- 2.- Load the calibration error of the Level sensor. Inversion of the performance in ON/OFF controls:
- 3.- Load the calibration error of the Flow sensor. 11.- In the ON/OFF control, the actuation sensr of the AVS-1 is inverted,
- 4.- Load the calibration error of the Temperature sensor. acting, thus, on the same way as the others 2 valves (for a good control,
- 
- Non Linearity: It should operate the other way around to how the others 2 do it).<br>Non-linearity: it should operate the other way around to how the others 2 do it).<br>5. Non-linearity: fithered sensor:
- 
- 
- 5. Non inverse linearity of the pH sensor.<br>
6. Non quadratic linearity of the pH sensor.<br>
7. Non quadratic linearity of the Elevel sensor.<br>
7. Non quadratic linearity of the Elevel sensor.<br>
8. No inverse linearity of the E

# **POSSIBILITIES OF OTHER AVAILABLE EXPANSIONS**

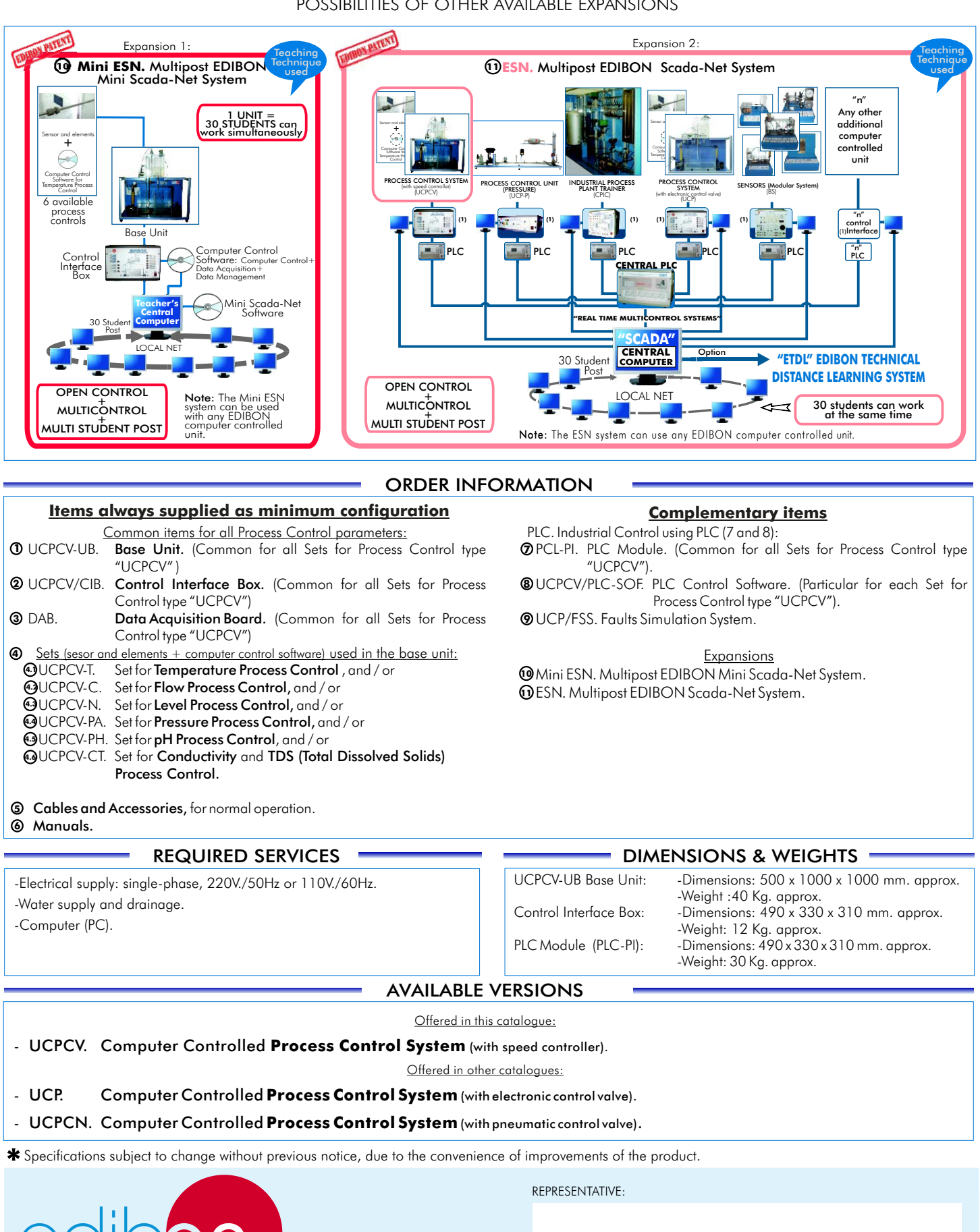

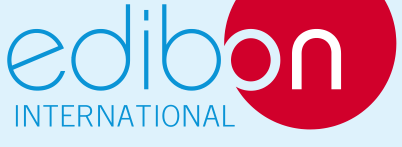

C/ Del Agua, 14. Polígono San José de Valderas. 28918 LEGANES. (Madrid). SPAIN. Phone: 34-91-6199363 FAX: 34-91-6198647 E-mail: edibon@edibon.com WEB site: www.edibon.com

Issue: ED01/09 Date: August/2009